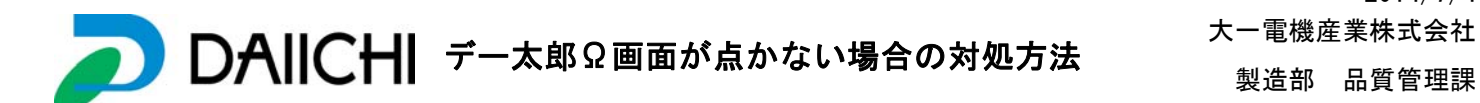

2014/7/4 製造部 品質管理課

## はじめに

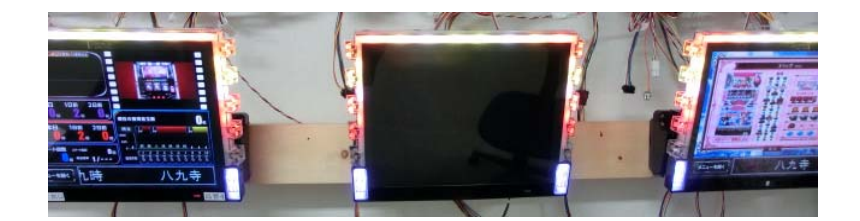

ままで起動しない場合などは一時的な症状で以下の確認作業で通常起動す る場合があります。 電源立ち上げ時などに画面が点いていな時、又は「DAIICHI」のロゴマークの

## 確認作業1

① 液晶部右側裏にある「ヒンジ解除六角棒」を手前に倒し液晶部を倒します。

② 「メンテナンス蓋」を矢印の方向に開ける。

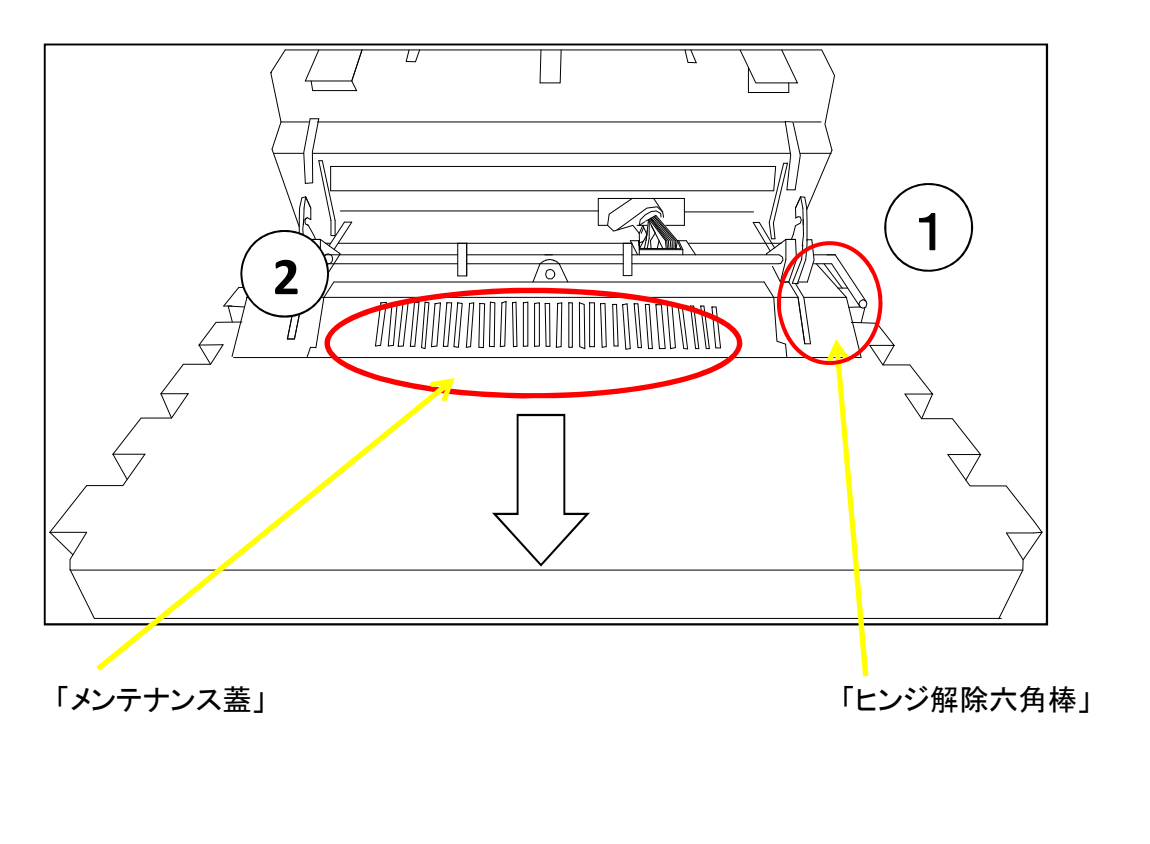

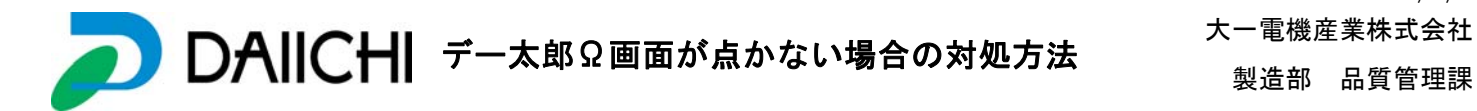

2013/8/9 製造部 品質管理課

## 確認作業2

① SDカードの読み込み状態を確認する。(抜き差しする。) (緑LEDが点灯もしくは点滅していることを確認する。点灯していない場合は②を確認) ② 表示部中継ハーネスが外れていないか確認する。

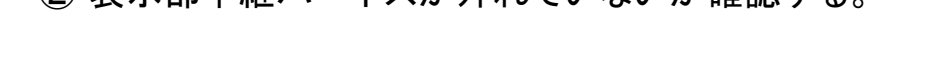

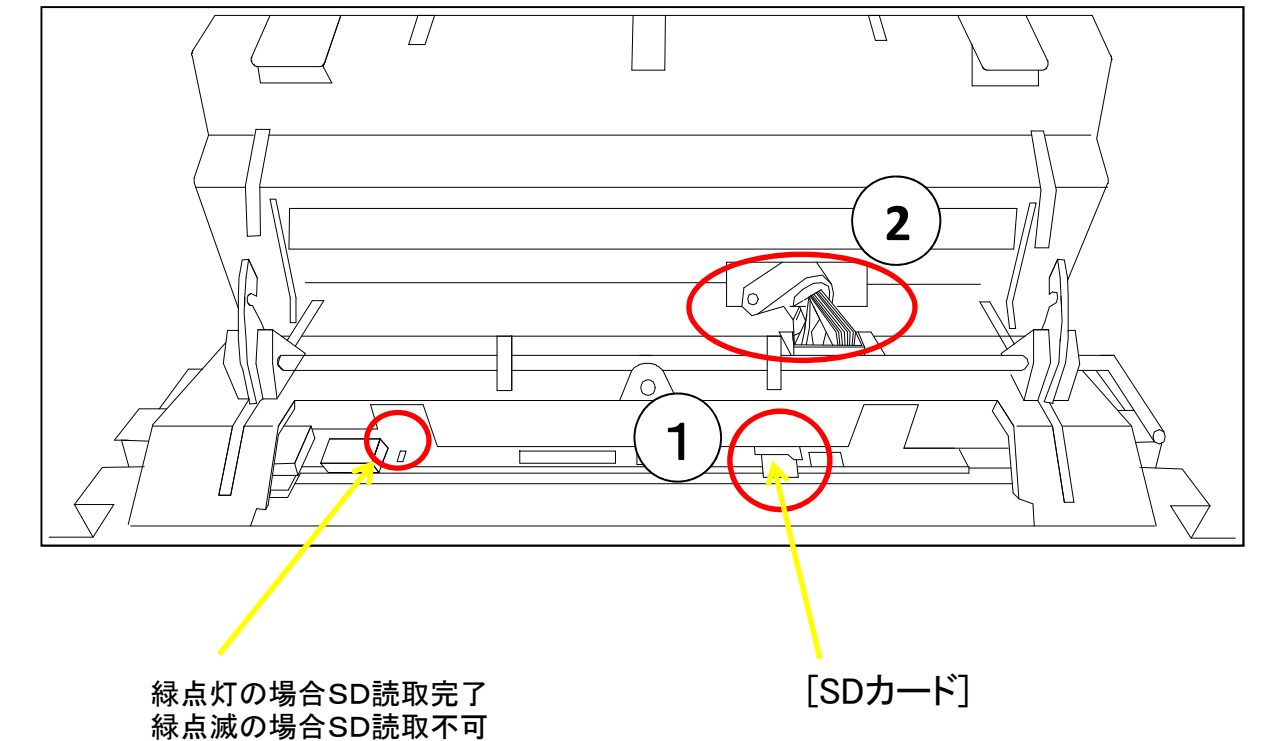

②の表示ハーネスが外れていた場合は、はめ直す。表示が点いた場合は元に戻して終了。

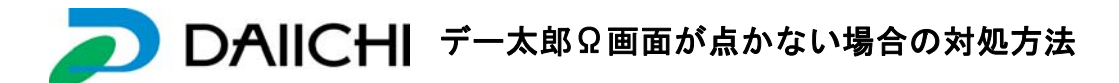

2013/8/9<br>大一雷機産業株式会社 製造部 品質管理課

## 確認作業3

①島内にある電源コネクターを外して電源を落とす。

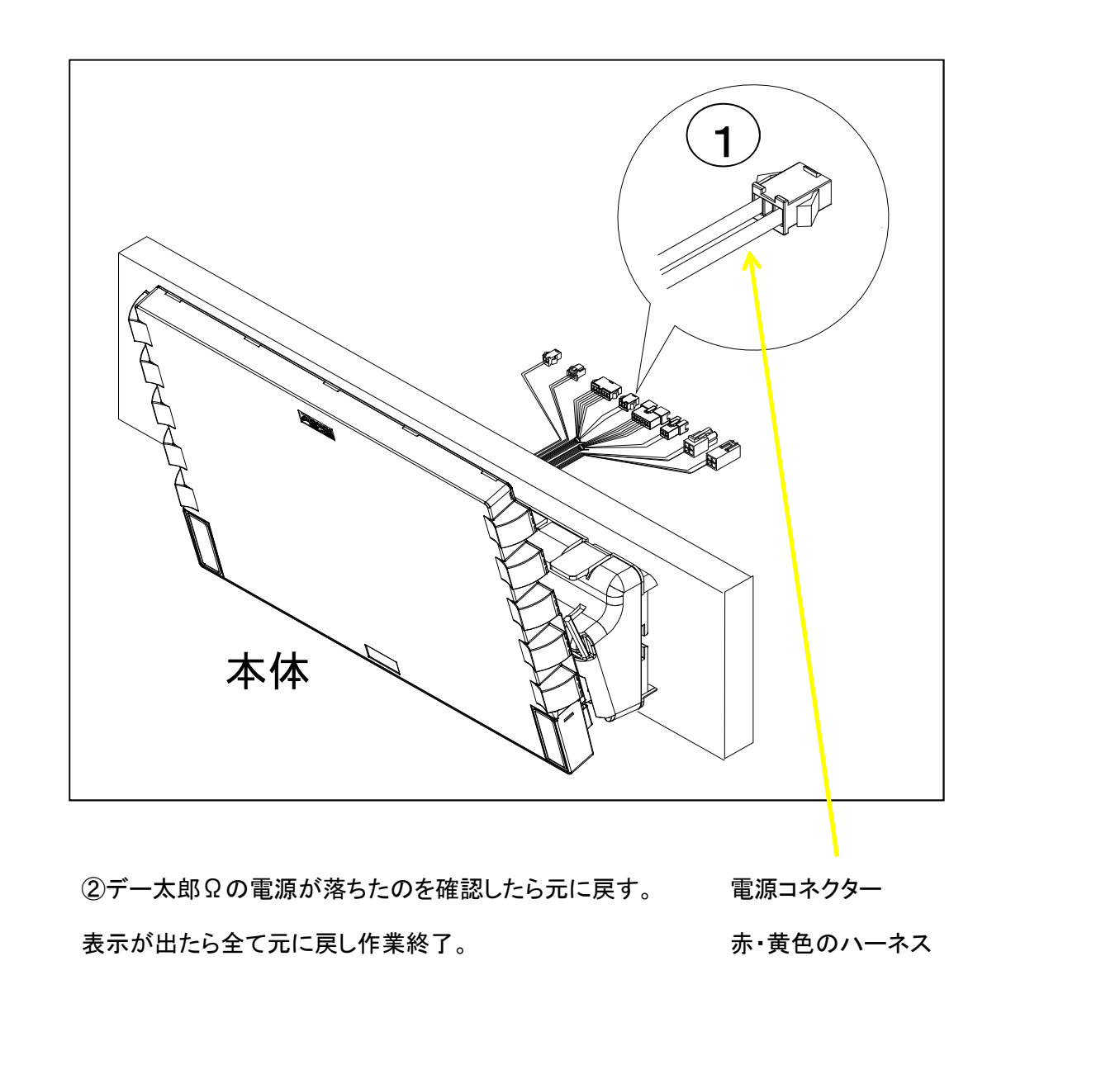